**ELLO CHEATSHEET** making Ello a little easier

## **ITALICS**

Use astericks (\*) or underscore (\_)

#### **Before**

This is \*awesome\*. or This is \_ awesome\_.

**After** This is *awesome*.

### **BOLD**

Use two astericks (\*\*) or underscores  $($ 

**Before** This is \*\*awesome\*\*. This is is awesome.

**After** This is **awesome**.

# **BOLD + ITALICS**

Combine \*\*asterisks and \_ underscores\_\*\*.

**Before** This is  $**$  really awesome  $**$ .

**After** This is **really** *awesome*.

### **STRIKETHROUGH**

Use two tildes  $(\sim\sim)$ 

**Before** Whoops, I didn't mean ~~that.~~

**After** Whoops, I didn't mean that.

# **LIST**

Use a plus, minus or asterick (+, -, or \*).

#### **Before After**

- \* Milk Milk
- + Eggs Eggs
- Beef Jerky Beef Jerky
- \* Wine Wine

### **NUMBERED LIST**

Make a list with numbers. Actual numbers don't matter.

> 1. Milk 2. Eggs 3. Beef Jerky 4. Wine

### **Before After**

- 1. Milk
- 3. Eggs
- 8. Beef Jerky
- 6. Wine

**LINKS** Create links like this:

### **Before**

[Here's some linked text.] (http:// MyWebsite.com)

**After** [Here's some linked text.](http://www.greenmellenmedia.com)

### **ELLO KEYBOARD SHORTCUTS**

**SHIFT-0:** Toggle notifications on/off **SHIFT-1:** Column view (shift between them with arrows) **SHIFT-5:** expand post view. **Right Arrow (->):** Hide left panel Left Arrow (<-): Show left panel **CMD/CTL - Enter:** Publish a post/ comment

## **IMAGES**

### **Before**

![alt text](https://URL OF YOUR IMAGE)

#### **Sample**

![alt text](https://http://www. greenmellenmedia.com/wp-content/ uploads/2013/06/gmm-logo1.jpg)

### **Result:**

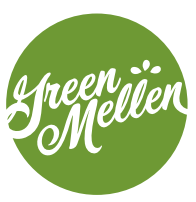

### **EMOJIS**

To use an emoji, simply type the name of the emoji surrounded by :colons:

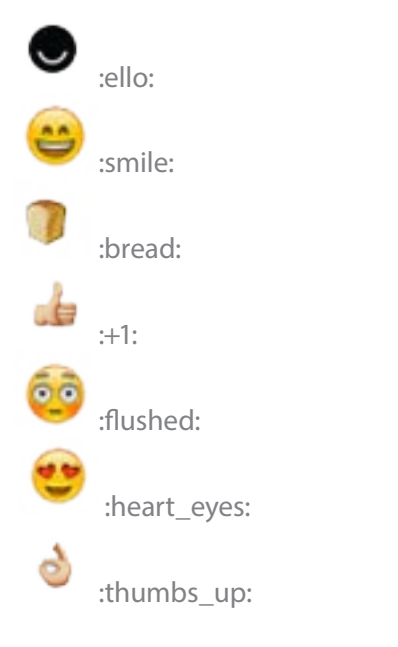

A full list of Ello emoji can be found here: <http://www.emoji-cheat-sheet.com/>

by GreenMellenMedia.com USE IT. SHARE IT. LINK IT. You are free to use this graphic. Please give image credit.